شركت اركان آرائحارت النزر لب **آرانجارت السرز** دہنویست مدد<sub>)</sub> ֧֖֖֖֪֪ׅ֖֪֪֪֪֪֪֪֪֪֪֪֖֚֚֚֚֚֚֚֚֚֚֚֚֚֚֚֚֚֚֚֚֚֚֚֚֚֝֝֝֝֝֝֝֝֝֝֝֝֝֝֝֝֬֝֬֝֬֝֬֝֬֝֬֝֬֝֬֝֬֝֬֝֬֝֞֝֞֞ ل ئ م

**راهنمای استفاده ازدستگاه فتال مانیتورینگ )NST )كمپانی Bionet مدل 700FC**

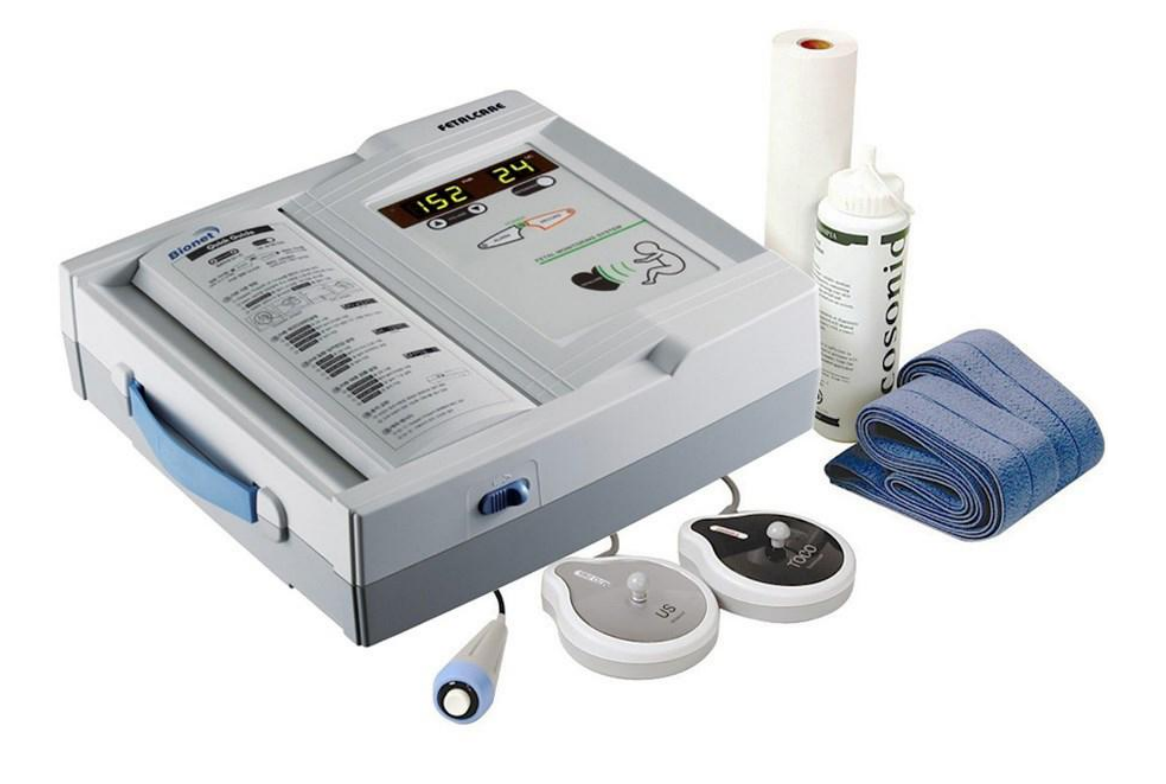

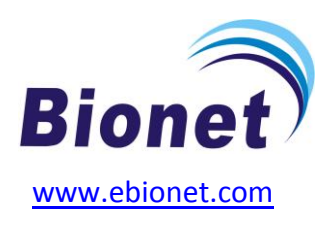

ی یم **info@arkanara.com :** ا

سا و **: com.arkanara.www //** ل ب

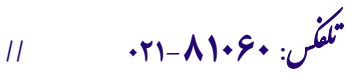

شركت اركان آرائحارت النزر لب **آرانجارت السرز** دہنویست مدد<sub>)</sub> ֧֖֖֖֪֪ׅ֖֪֪֪֪֪֪֪֪֪֪֪֖֚֚֚֚֚֚֚֚֚֚֚֚֚֚֚֚֚֚֚֚֚֚֚֚֚֝֝֝֝֝֝֝֝֝֝֝֝֝֝֝֝֬֝֬֝֬֝֬֝֬֝֬֝֬֝֬֝֬֝֬֝֬֝֞֝֞֞ ل ئ م

## **متعلقات دستگاه**

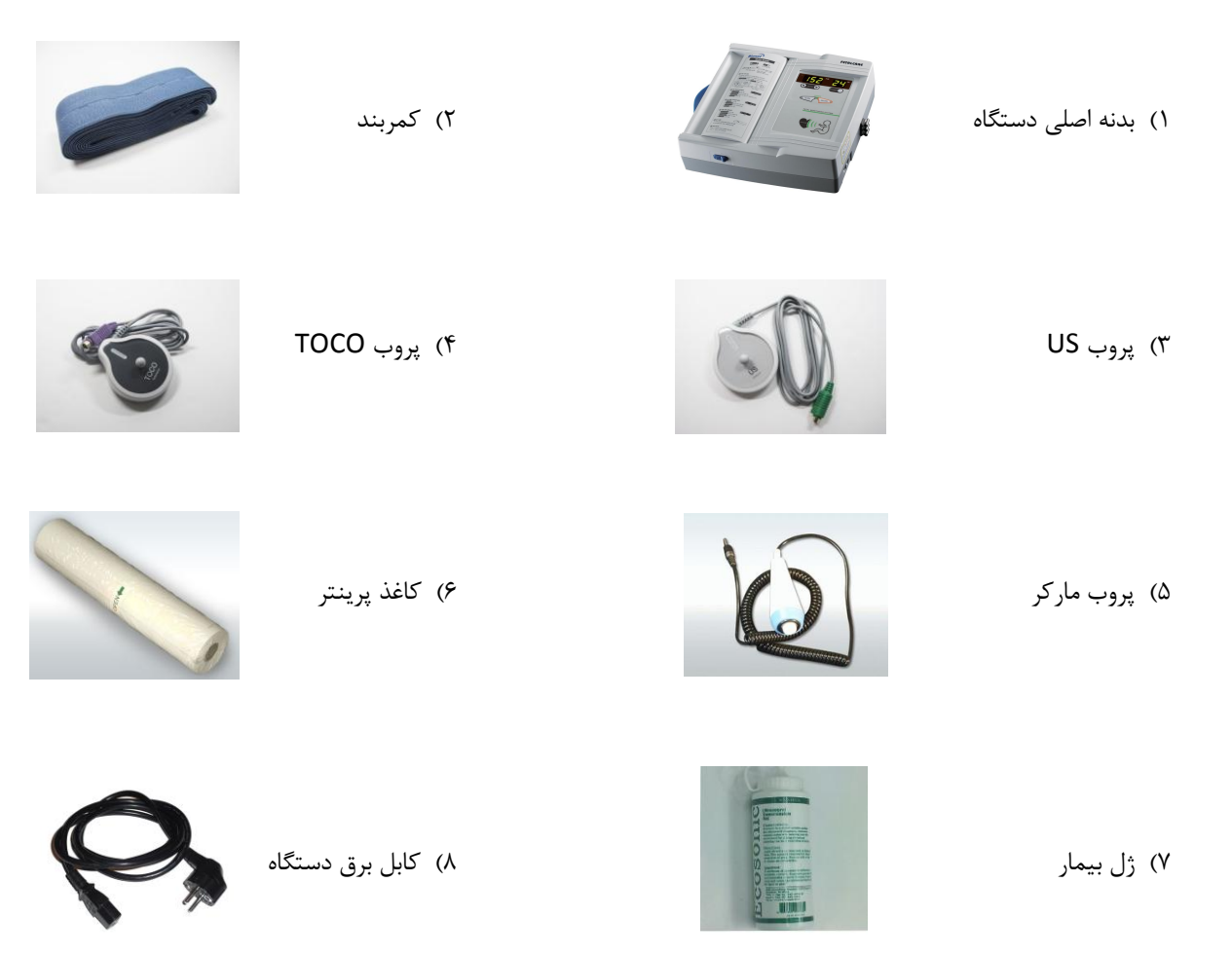

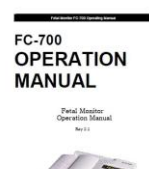

9( دفترچه راهنما

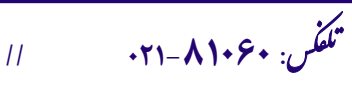

**info@arkanara.com :** ا

ی یم

سا و **: com.arkanara.www //** ل ب

شركت اركان آرائحارت النزر لب **آرانجارت السرز** دہنویست مدد<sub>)</sub> ֧֖֖֖֪֪ׅ֖֪֪֪֪֪֪֪֪֪֪֪֖֚֚֚֚֚֚֚֚֚֚֚֚֚֚֚֚֚֚֚֚֚֚֚֚֚֝֝֝֝֝֝֝֝֝֝֝֝֝֝֝֝֬֝֬֝֬֝֬֝֬֝֬֝֬֝֬֝֬֝֬֝֬֝֞֝֞֞ ل ئ م

**\* نکات محیطی عمومی و كاربری :**

## **" دستگاه را در محلهای ذكر شده در ذیل راه اندازی ننمایید و قرار ندهید ! "**

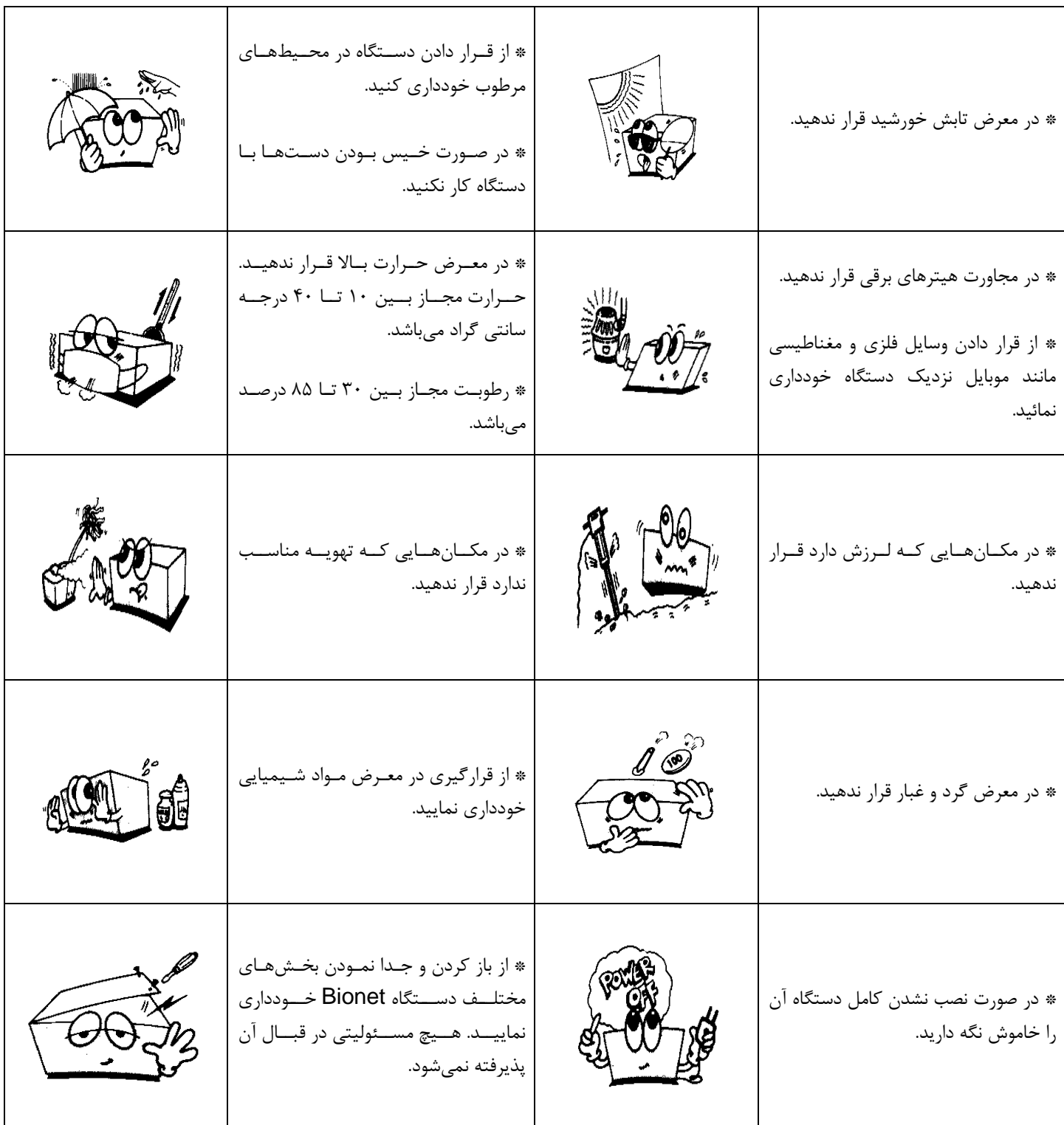

<sup>ی</sup> **: 826-06818 //** <sup>ت</sup> تلفکس

سا و **: com.arkanara.www //** ل ب

ی یم **info@arkanara.com :** ا

شركت اركان آرائحارت النزر لب **آرانجارت السرز** دہنویست مدد<sub>)</sub> ֧֖֖֖֪֪ׅ֖֪֪֪֪֪֪֪֪֪֪֪֖֚֚֚֚֚֚֚֚֚֚֚֚֚֚֚֚֚֚֚֚֚֚֚֚֚֝֝֝֝֝֝֝֝֝֝֝֝֝֝֝֝֬֝֬֝֬֝֬֝֬֝֬֝֬֝֬֝֬֝֬֝֬֝֞֝֞֞ ل ئ م

**\* نمای كلی دستگاه :**

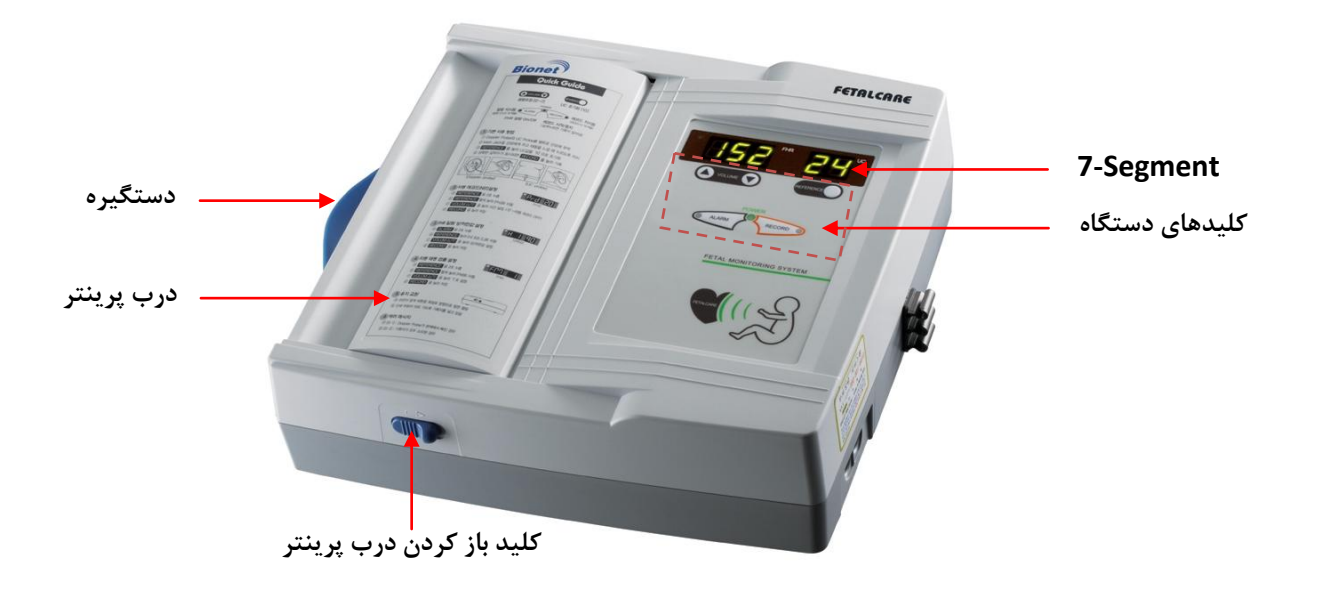

**\* نمای باالی دستگاه :**

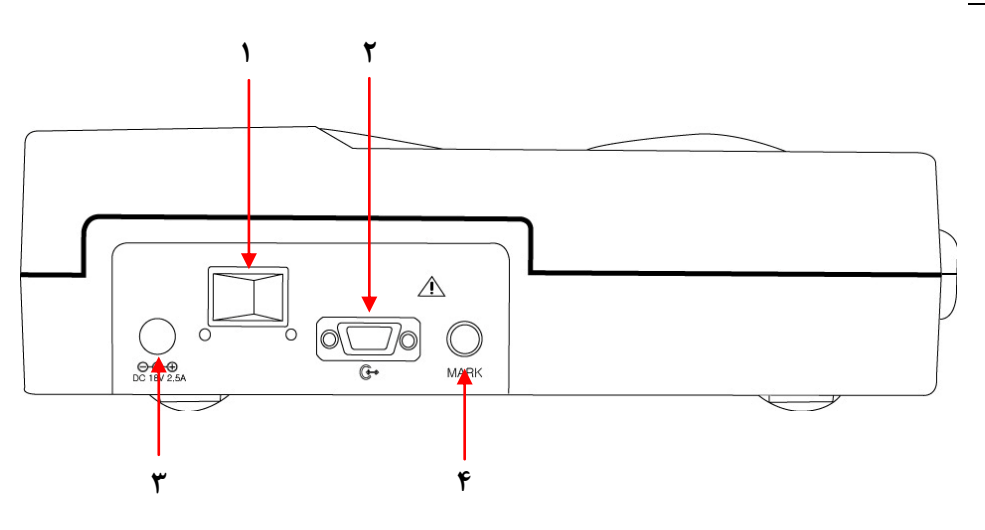

- ۱) کلید روشن و خاموش نمودن دستگاه
	- 2( پورخ اتصال به كامپیوتر)232RS)
		- 3( پورخ اتصال داپتور
		- 4( پورخ اتصال ماركر

<sup>ی</sup> **: 826-06818 //** <sup>ت</sup> تلفکس

سا و **: com.arkanara.www //** ل ب

ی یم **info@arkanara.com :** ا

شركت اركان آرائحارت النزر لب **آرانجارت السرز** دہنویست مدد<sub>)</sub> ֧֖֖֖֪֪ׅ֖֪֪֪֪֪֪֪֪֪֪֪֖֚֚֚֚֚֚֚֚֚֚֚֚֚֚֚֚֚֚֚֚֚֚֚֚֚֝֝֝֝֝֝֝֝֝֝֝֝֝֝֝֝֬֝֬֝֬֝֬֝֬֝֬֝֬֝֬֝֬֝֬֝֬֝֞֝֞֞ ل ئ م

**\* نمای سمت راست دستگاه :**

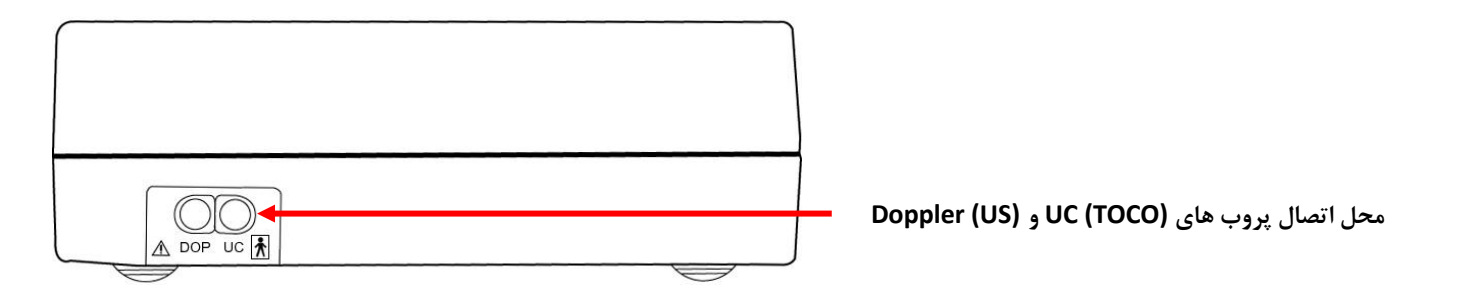

**\* نحوه باز نمودن درب پرینتر :**

<sup>ی</sup> **: 826-06818 //** <sup>ت</sup> تلفکس

همانطوری كه در شكل نمایش داده شده است كلید مربوطه (ضامن آبی رنگ) را در جهت فلش حركت میدهیم و درب به آرامی باز میشود.

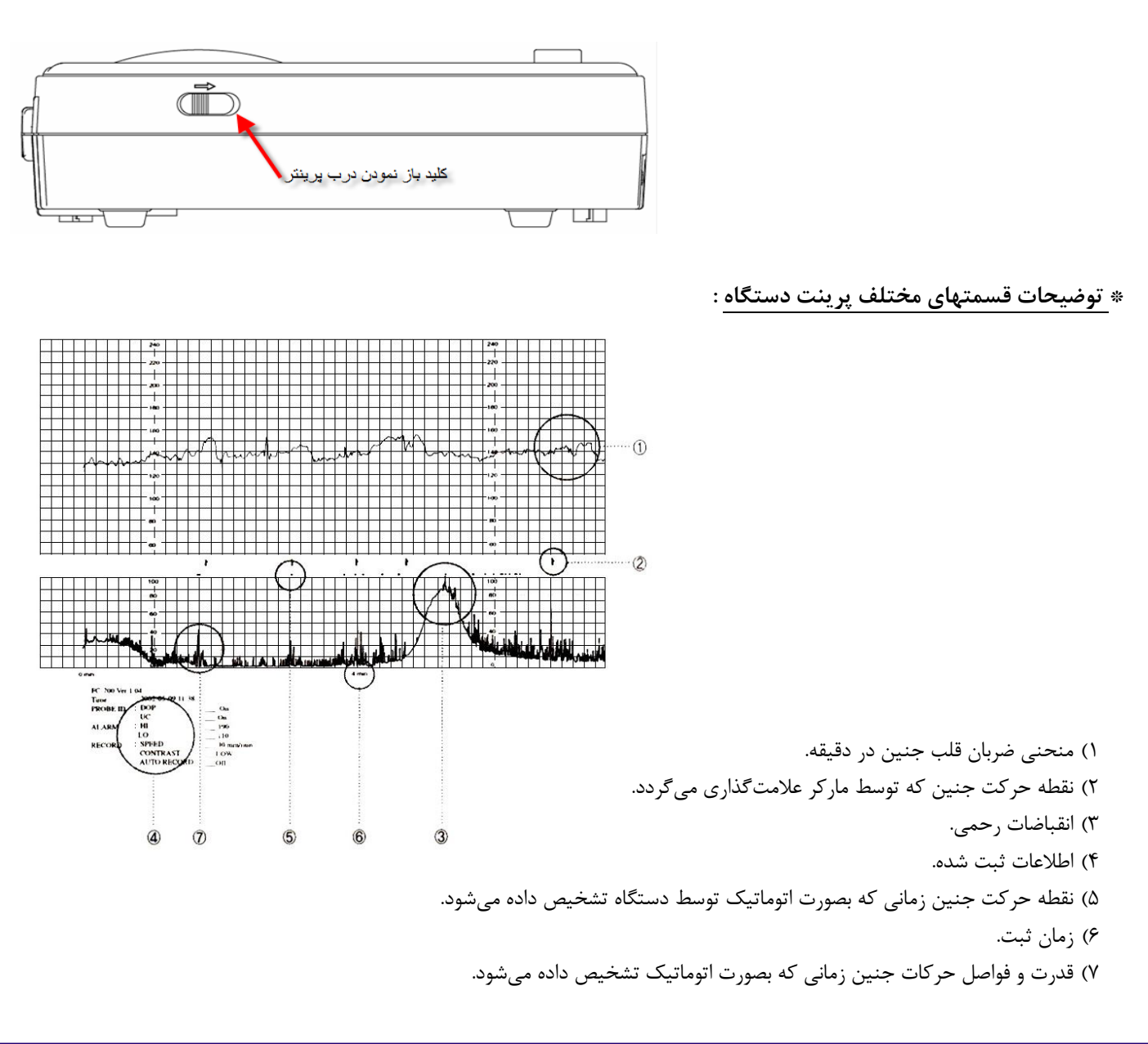

سا و **: com.arkanara.www //** ل ب

شركت اركان آرائحارت النزر لب **آرانجارت السرز** دہنویست مدد<sub>)</sub> ֧֖֖֖֪֪ׅ֖֪֪֪֪֪֪֪֪֪֪֪֖֚֚֚֚֚֚֚֚֚֚֚֚֚֚֚֚֚֚֚֚֚֚֚֚֚֝֝֝֝֝֝֝֝֝֝֝֝֝֝֝֝֬֝֬֝֬֝֬֝֬֝֬֝֬֝֬֝֬֝֬֝֬֝֞֝֞֞ ل ئ م

**\* كلیدهای دستگاه :**

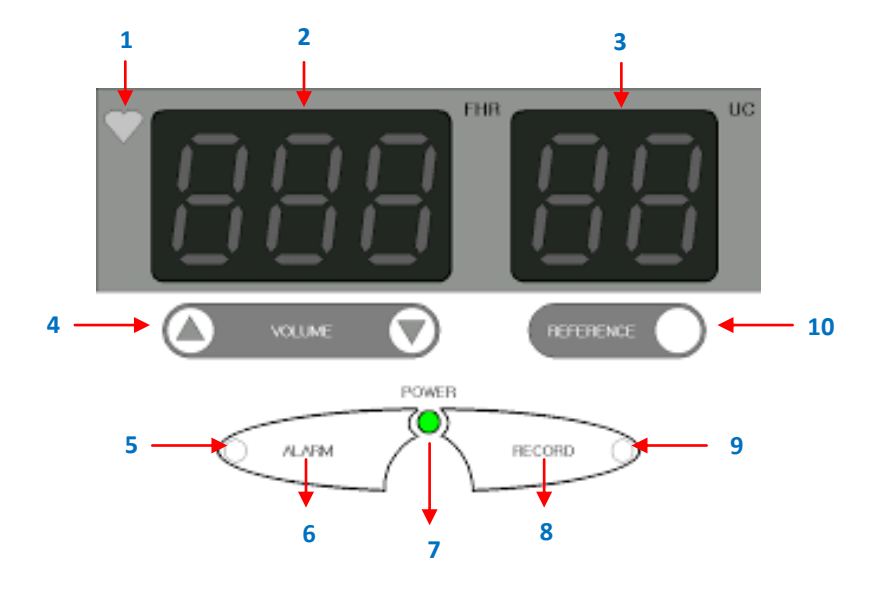

- **6( نشانگر ضربان قلب** میباشد.
- **2( ضربان قلب جنین** را نمایش میدهد.
- **3( مقدار اندازه گیری شده انقباضات رحمی)UC )**را نشاد میدهد.
- **4(** كلید شماره ،4 **كلید ولوم یا صدا** میباشد. در منو تنظیماخ با استفاده از ای كلید میتوانید مقدار تنظیماخ را تغییر دهید.
	- **5(** نشانگر **روشن و خاموش بودن آالرم** اس .
	- **1(** كلید **روشن و خاموش كردن آالرم** میباشد. اگر آن را برای ۲ ثانیه فشار دهید وارد منوی تنظیمات آلارم میشوید. در منوی تنظیمات با استفاده از این كلید میتوانید مورد انتخابی را لغو كنید.
		- **7(** نشانگر **روشن و خاموش بودن دستگاه** اس .
	- **0( كلید فعال و غیر فعال كردن چاپ** میباشد. اگر آن را برای **۲ ثانیه فشار** دهید دستگاه **سریعتر پرینت** خواهد گرفت. در منوی تنظیمات با استفاده از این كلید میتوانید <u>مور</u>د انتخابی را لغو كنید.
		- **9( نشانگر فعال و غیر فعال بودن چاپ** اس .
	- **68(** توس كلید شماره ،11 میتوانید UC را رو مقدار مرجع قرار دهید. اگر آن را برای **۲ ثانیه فشار** دهید میتوانید تنظیمات دستگاه را **ذخیره** كنید. در منوی تنظیمات با استفاده از این كلید میتوانید وارد منوی بعدی شوید.

شركت اركان آرائحارت النزر لب **آرانجارت السرز** دہنویست مدد<sub>)</sub> ֧֖֖֖֪֪ׅ֖֪֪֪֪֪֪֪֪֪֪֪֖֚֚֚֚֚֚֚֚֚֚֚֚֚֚֚֚֚֚֚֚֚֚֚֚֚֝֝֝֝֝֝֝֝֝֝֝֝֝֝֝֝֬֝֬֝֬֝֬֝֬֝֬֝֬֝֬֝֬֝֬֝֬֝֞֝֞֞ ل ئ م

**\* تنظیمات دستگاه :**

## **تنظیمات FHR**

۱) **کلید آلارم** را برای ۲ ثانیه فشار دهید تا وارد منوی تنظیمات شوید. 2( پد از مشاهده منو مربوطه توس **كلید ولوم**، **H FHR را** بر رو **BPM 618** تنظیم نمائید. 3( به منظور مشاهده منو **L FHR** از **كلید Reference** استفاده كنید و د را توس **كلید ولوم**، بر رو **BPM 628** تنظیم نمائید. 4( برا **ذخیره كردن** موارد فوق **كلید Record** را فشار دهید و به صفحه اصلی برگردید.

**تنظیمات تاریخ و ساعت**

1( **كلید آالرم** را برا 2 ثانیه فشار دهید تا وارد منو تنظیماخ شوید. 2( به منظور دستیابی به منو تنظیماخ تاریخ و ساع ، **كلید Reference** را فشار دهید. 3( توس **كلید ولوم** تنظیماخ را انزام دهید. 4( برا **ذخیره كردن** موارد فوق **كلید Record** را فشار دهید و به صفحه اصلی برگردید.

**تنظیمات پرینتر**

- 1( كلید **Reference** را برا 2 ثانیه فشار دهید تا وارد منو تنظیماخ پرینتر شوید.
	- 2( سرع خروج كاغذ از پرینتر **)Spd )**را رو **3** تنظیم نمائید.
	- 3( گزینه مربوط به شطرنجبند كاغذ سفید **(grd (**را رو **صفر** تنظیم نمائید.
		- 4( جه وضوح در چاپ **(Con (**را رو **6** تنظیم نمائید.
			- 5( مدخ زماد تس **(Prd (**را رو **28** تنظیم نمائید.
		- 6( گزینه ارك جنی **(FM (**را بر رو **6** تنظیم نمائید.
		- 7( گزینه مربوط به نازیز و ریپورخ دستگاه **(Ctg (**را بر رو **6** تنظیم نمائید.

**تنظیمات زمان تأخیر آالرم**

- 1( دستگاه را خامور كرده و سپد در اازی كه كلید **up Volume** ( فلش د به سم با میباشد( را نگه داشته اید، دستگاه را روش نمائید. منوی جدیدی نمایان خواهد شد كه میتوانید **مدت زمان تأخیر آلارم** را در آن تنظیم نمائید.
- 2( دستگاه را خامور كرده و سپد در اازی كه كلید **down Volume** ( فلش د به سم پائی میباشد( را نگه داشته اید، دستگاه را روشن نمائید. منوی جدیدی نمایان خواهد شد كه می توانید **درصد تشخیص حركت جنین** را در آن تنظیم نمائید.

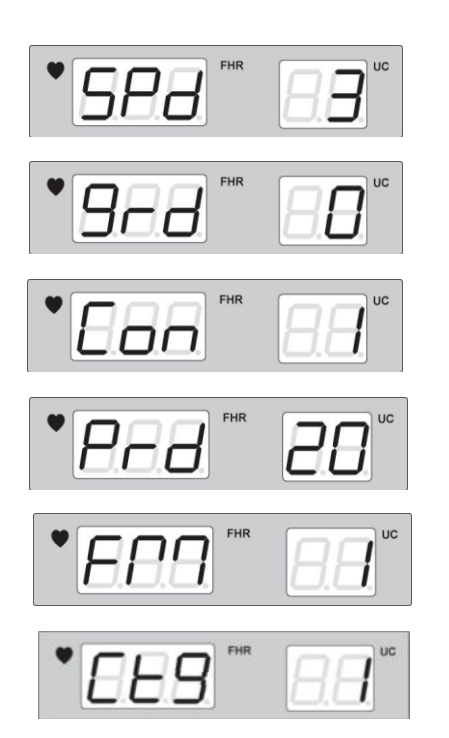

شركت اركان آرائحارت النزر لب **آرانجارت السرز** دہنویست مدد<sub>)</sub> ֧֖֖֖֪֪ׅ֖֪֪֪֪֪֪֪֪֪֪֪֖֚֚֚֚֚֚֚֚֚֚֚֚֚֚֚֚֚֚֚֚֚֚֚֚֚֝֝֝֝֝֝֝֝֝֝֝֝֝֝֝֝֬֝֬֝֬֝֬֝֬֝֬֝֬֝֬֝֬֝֬֝֬֝֞֝֞֞ ل ئ م

**\* نحوه كار با دستگاه :**

- دستگاه را به برق متصل كرده و كلید **Power** د را در ااز **ON** قرار دهید و پروبها **TOCO** و **US** را به د وصل نمائید.
- به منظور تس FHR پروب **US** را به ژل م صوص غشته نموده، سپد د را مطابق شکل زیر به بیمار وصل كنید. ضربان قلب جنین را پیدا كنید. در این حالت باید صدای قلب جنین به وضوح شنیده شود و روی صفحه نمایش دستگاه، درقسمت FHR شکل قلب به صورت چشمک زن در می آید و تعداد ضربان قلب جنین به صورت عددی مشاهده خواهد شد. در این حالت پروب را برروی كمربند محكم نمایید تا حركت نكند و از شكم بیمار جدا نشود.
	- مراال فوق را برا تس **TOCO** تکرار نمایید. پد از ماده شدد بیمار **كلید Reference** را به منظور عالم شروع تس فشار دهید.

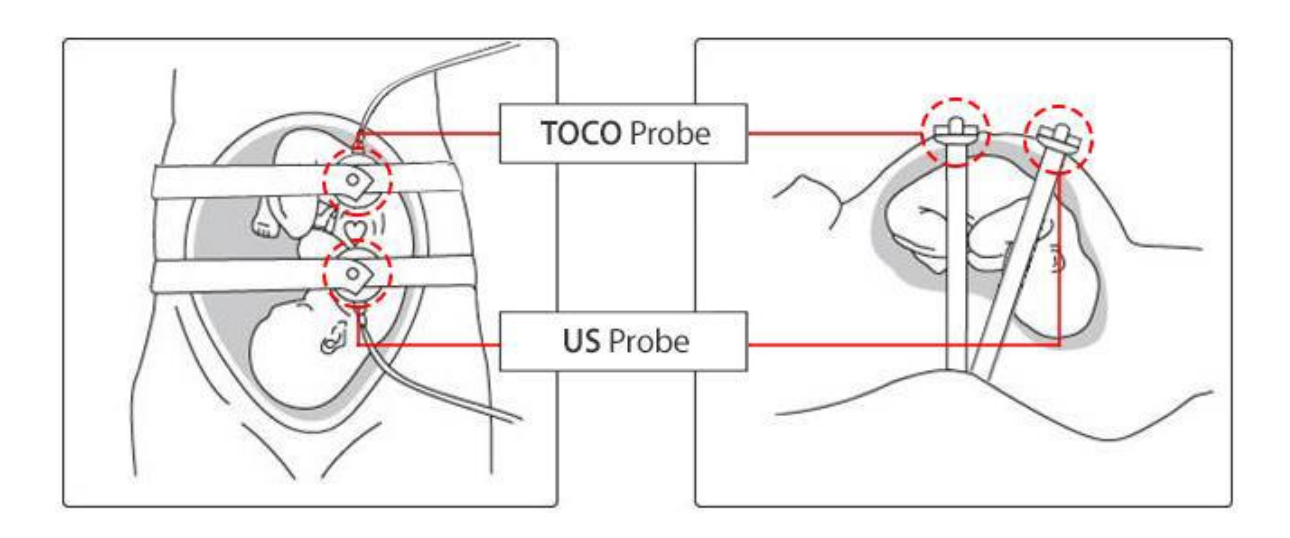

ی یم

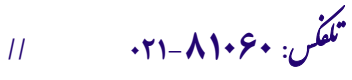